# **GEDfeConservazioneSostitutiva**

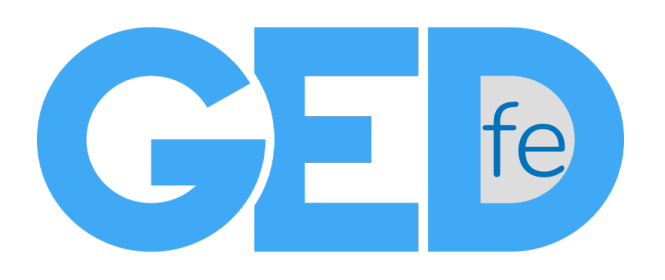

## Guidaal Servizio diConservazioneSostitutiva

In questa breve quida riassumiamo le caratteristiche principali ed il funzionamentodel servizio di **conservazionesostitutiva**, conparticolare riguardo alla fase di consultazione,visualizzazioneon-line, scaricamento e visualizzazionesul proprio computer dei documenti conservati. In calce alla guida riportiamo anche un elenco di tutti i servizi e moduli aggiuntivi disponibili per GEDfe.

#### **Sommariodei contenuti:**

- 1. Checos'è la conservazionesostitutiva in GEDfe
- 2. Comeconsultare e visualizzareon-linei documenti conservati
- 3. Come scaricare nel proprio computer i documenti conservati
- 4. Come visualizzare nel proprio computer i documenti conservati
- 5. Altri servizidisponibili in GEDfe

### 1.Checos'è la conservazionesostitutiva in GEDfe

Premesso che a normadi legge è obbligatorio conservare (archiviare) elettronicamente le fatture inviate allo SDI (Sistema di Interscambio). Premesso, inoltre, che tale conservazione deve avvenire secondo ben precisi e definiti standard, relativamente anche ai formati e alla sicurezzadei dati.

GEDfe provvede ad eseguire, a norma di legge e seguendo i più rigorosi standard di sicurezza, la conservazionesostitutiva dei dati delle fatturein formatoXML.

GEDfe soddisfa l'esigenza di conservare in modo permanente la documentazione, che normalmente è di natura fiscale (fatturazione elettronica), ma può anche trattare qualsiasi tipo di documento in formato elettronico (documenti PDF, immagini JPG PNG, email, eccetera).

GEDfe Consente inoltre di trovare velocemente dati ed immagini senza possibilità di errore e rendendo efficiente la ricercadidocumenti.

#### **Funzioni**

Quando il documento viene confermato come conservato, nella griglia dei documenti appare una icona a formadi scatola

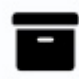

GEDferiporta anche le informazionirelative alla data di comunicazioneallo SDI, all'identificativo dell'operazione eseguita, all'esito dell'operazione e alla data di inizio della conservazione.

### **Disponibilitàdei datinelle sezioniprincipali (3anni)**

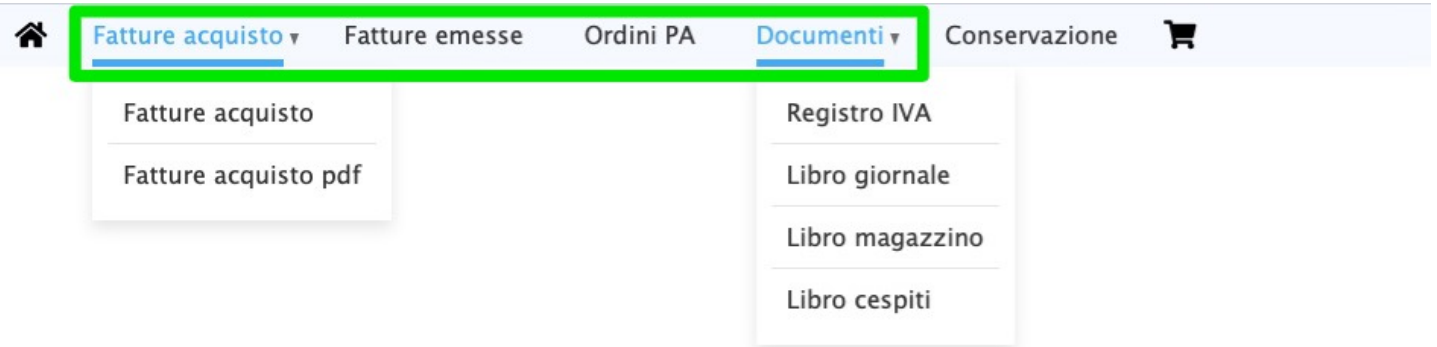

Le sezioni Fatture acquisto, Fatture emesse, Ordini PA e Documenti visualizzano e rendono disponibili i dati relativi ai documenti generati, ricevuti e gestiti da GEDfenegli ultimi 3 anni. (\*)

(\*) Su richiesta, è possibile estendere il periodo di disponibilità dei dati nelle sezioni Fatture acquisto, Fatture emesse, Ordini PA e Documenti per un periodo più esteso.

L'estensionerichiede unavalutazionetecnica edalcuni interventi. Per richiedere il serviziodi estensione della visibilità dei documenti inviare una richiesta compilando il modulo presente alla pagina ottieni aiuto del sito www.mustweb.it oppure inviando una email all'indirizzo: helpdesk@mustweb.it.

#### **Disponibilità dei dati nella sezioneConservazione(10anni)**

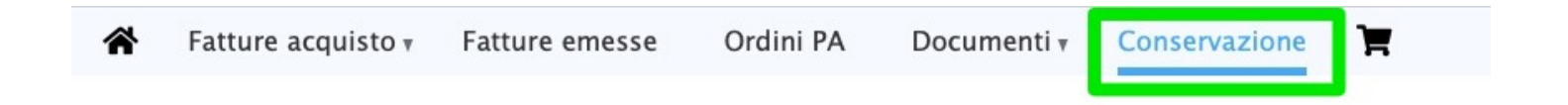

In GEDFE la conservazionelegale (10anni) è sempregarantita, comerichiesto dalla normativa dilegge.

La sezione Conservazione visualizza e rende disponibili in modo aggregato (per classi di documenti) i dati conservati e relativi ai documenti generati, ricevuti e gestiti da GEDfe negli ultimi 10anni.

#### **Lotto di conservazione**

Posizionando il mouse sopra all'icona a forma di scatola viene indicato il lotto di conservazione al quale il documentoappartiene.

Esempio:

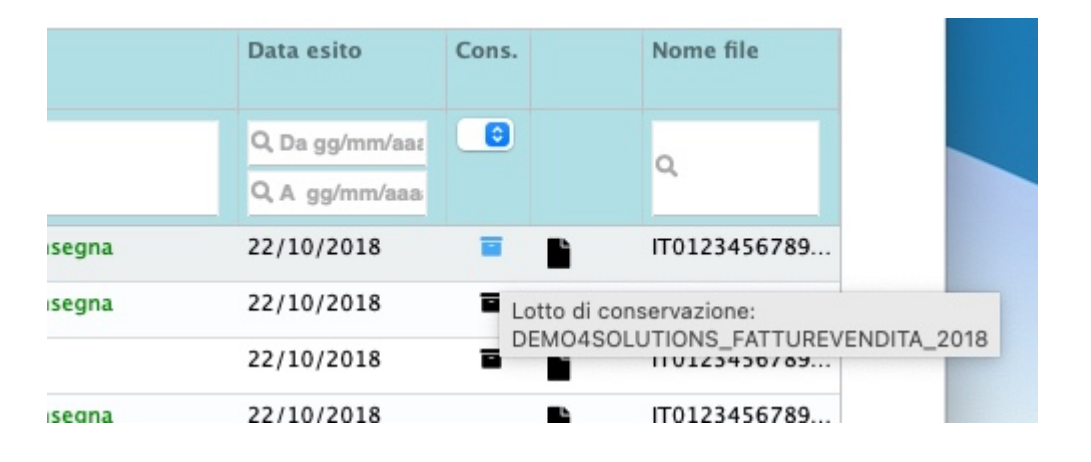

### 2.Consultazioneon-lineeannotazionedei lotti di conservazione

La sezione Conservazione elenca i lotti dei documenti conservati, per classi di documento. E' possibile scaricare i lotti dei documenti conservati (servizio a pagamentoacquistabile nello store). E' possibile richiedere e ricevere una copia dei file conservati (per classi di documenti) su supporto rigido DVD (servizio a pagamento acquistabile nello store).

E' anche possibile salvare delle annotazioniper ciascun lotto. Facendoclick sulla iconaa sinistrasiaccedealle note.

DEMO4SOLUTIONS\_FATTURE **DEMO4SOLUTIONS\_FATTURE**  $\square$  Note **JTIONS FATTURE** 

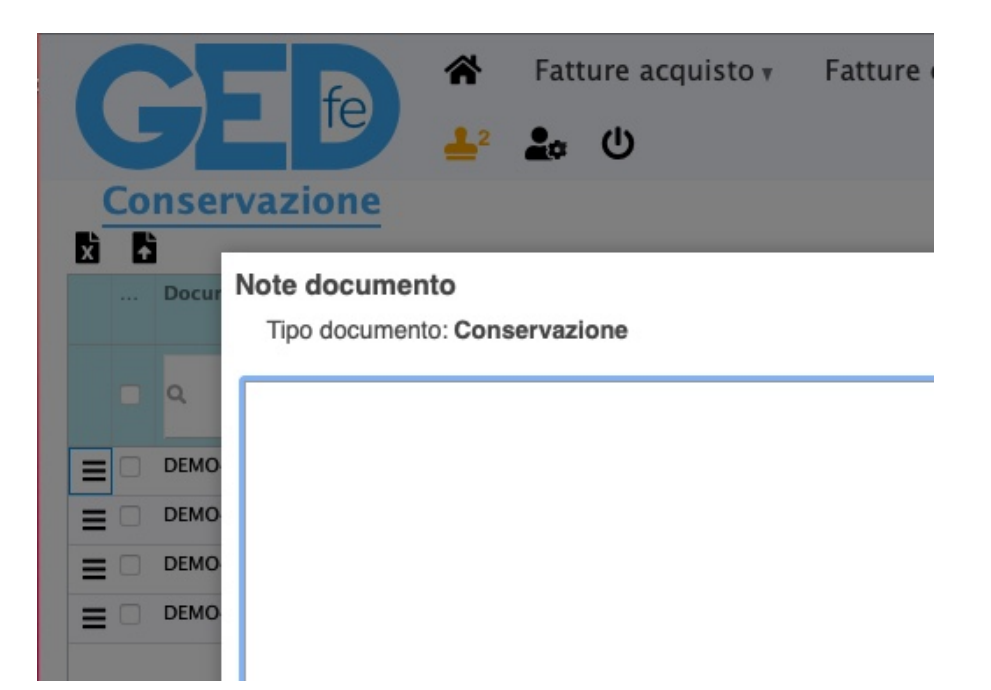

## 3. Download (nel proprio computer) dei lotti di documenti conservati

E' possibile scaricare nel proprio computeri lotti di documenti, per classi di documenti. Il download è un servizio acquistabile a pagamento. Per acquistare la possibilità di effettuare il download di una classe di documenti visitare il sito store.mustweb.it

Una volta attivato il servizio di download, per scaricare un lotto di documenti nel proprio computer accedere alla sezione Conservazionee fare click sulla icona a destra del lotto desiderato.

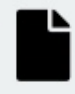

Il file scaricato è un file compresso.zip, che contiene al suo interno i documenti conservati ed anche un programmaeseguibile EasyViewer (nomefile easyviewer.exe)che consentela facile visualizzazionedei documenti conservati.

### 4. Visualizzarenel proprio computer i documenti in conservazione

E' possibile visualizzare nel proprio computer i documenti conservati tramite il programma EasyViewer, contenutodirettamentenel lottodei documentichesi scarica daGEDfe.

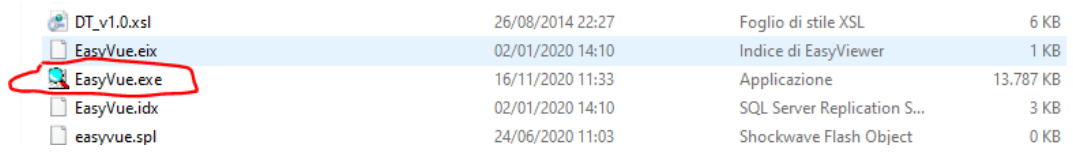

**Must Web S.r.l.** - Partita IVA 04911590281 - Sede Legale Corso Stati Uniti, 23/I (35127) Padova (Italia) Telefono +39 049 9964001 - E-mail: helpdesk@mustweb.it

È possibile utilizzare EasyViewer solo in ambito Windows. Per eseguire l'applicazione è sufficiente fare "doppio click" sul file easyviewer.exe. La schermataprincipale è la seguente:

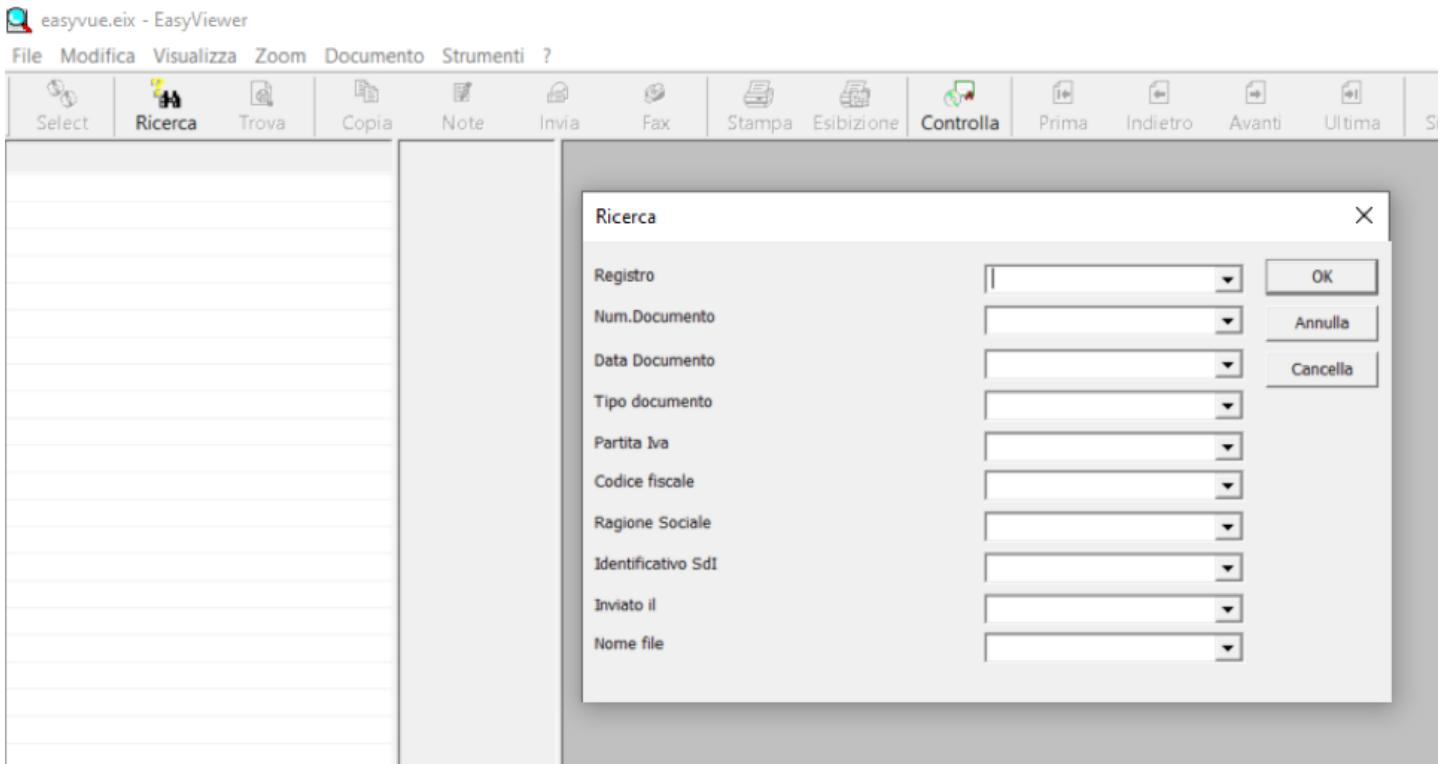

La procedura elenca tutti i documenti che rispettano i criteri di ricerca indicati. È possibile indicare dei criteri di ricerca oppure semplicemente eseguire una ricerca premendo su Ok, senzaindicare nulla.

È possibile visualizzareil contenuto del documento cliccando la riga del documento stesso:

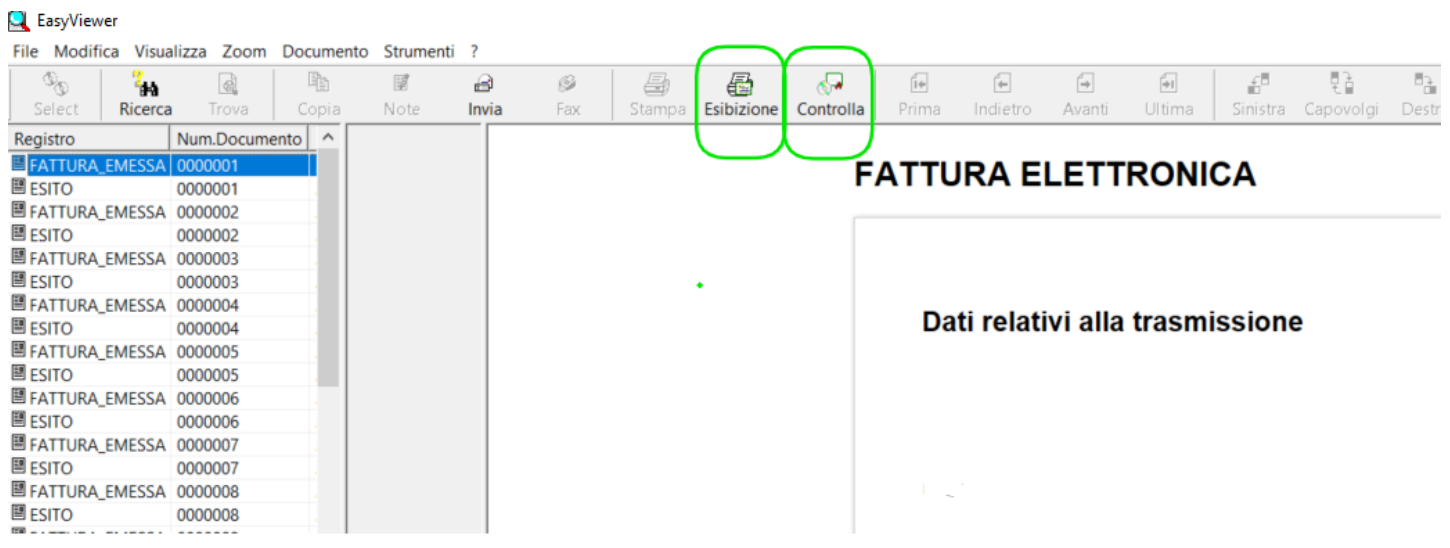

Nel menu in alto sono presenti alcune funzioni. In particolare segnaliamo:

- **Esibizione**: funzione che consente di creare un archivio con le sole fatture selezionate (a partire dalla tabella presente alla sinistra) per il successivo utilizzo a termine di legge;
- **Controlla**: funzione che consente di effettuare la verifica dell'integrità dell'archivio sostitutivo.

### 5.Altri servizidisponibili in GEDfe

Di seguito forniamo un elenco di tutte le funzioni ed i servizi aggiuntivi acquistabili per GEDfe:

- TIMBRATURAFATTURE(AGEVOLATE)E GESTIONE MARCATURE
- PEPPOL -PROTOCOLLOPER LAFATTURAELETTRONICAEUROPEA
- NSO -PROTOCOLLO DI ATTIVAZIONEDEL NODODI SMISTAMENTO DEGLI ORDINI DI ACQUISTO
- INTEGRAZIONE ROBOT-APP(FATTURE E CORRISPETTIVI DAAGENZIAENTRATE)
- SERVIZIO DUPLICAZIONE DEIFILE CONSERVATISU SUPPORTO DVD
- DOWNLOADDI UNACOPIA DEI FILE CONSERVATI
- DETTAGLIDOCUMENTO-ESTENSIONE TEMPORALE DISPONIBILITÀ (OLTRE3ANNI) (\*)

Per attivare le funzionalità andare sul sito store mustweb.it